#### ט<br>.<br>. **Click'n Go**

• • • •  $\ddot{\bullet}$ • • • • •

• •

• • • • • • •

• • • • • • •

• • •

• •

• • • • • • • •

### **W203 Click'n Go Adapter Works with MBProg Programmer. No soldering required.**

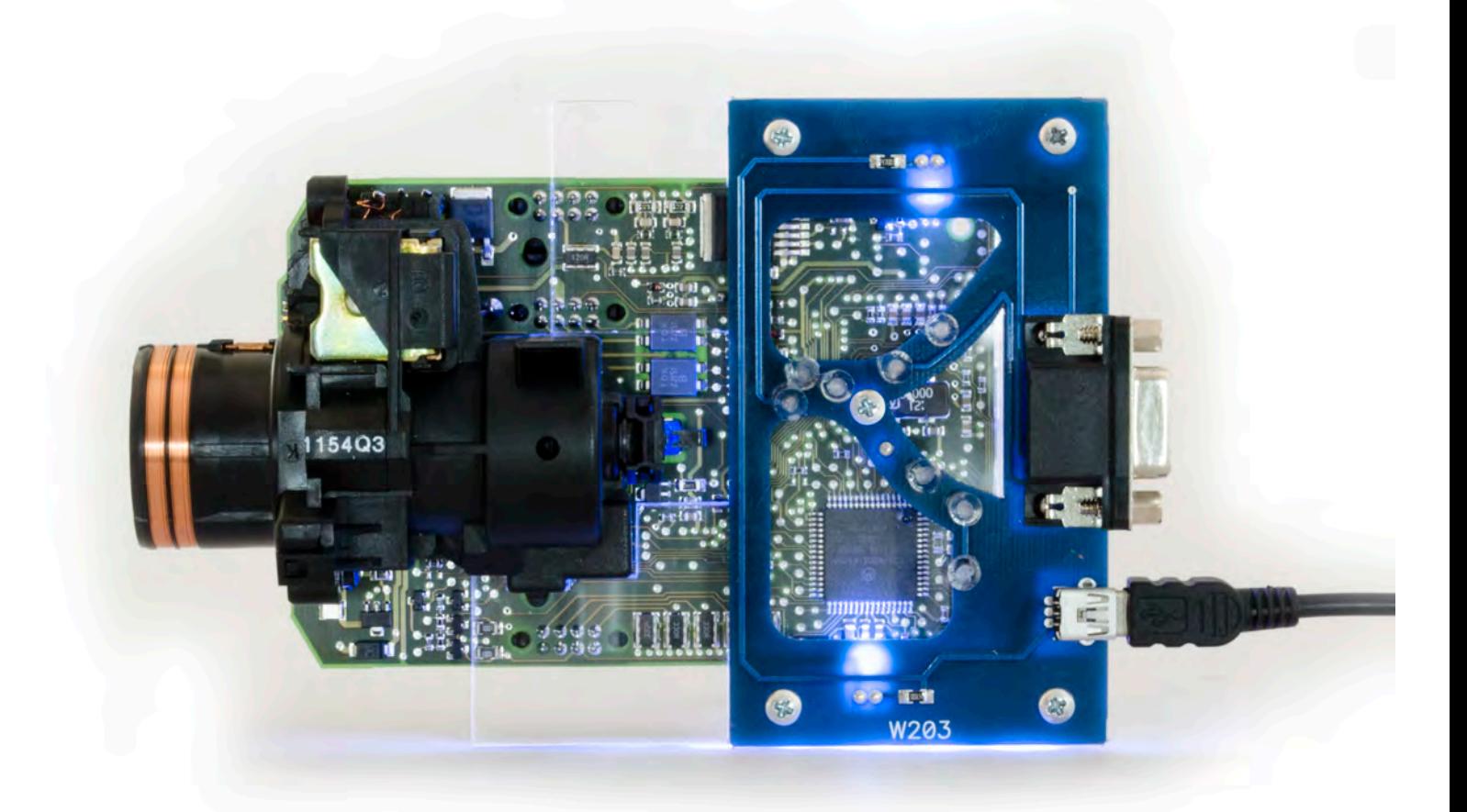

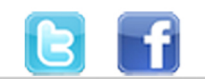

+48 517 443 433 +48 22 724 99 96 info@mbkeyprog.com

www.mbkeyprog.com

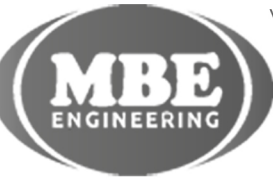

• • • • • • • • • • • • •

• • • • • • • • • • •

• • • • •

• • •

• • •

• •

• • • •

•

• • • • • • • •

#### )<br>. . **W203**

• • • •  $\ddot{\cdot}$   $\ddots$ • • • • •

• •

• • • • • • •

• • • • •

• • • • • • • •

• • • • • •

• • • • • • • • • • • • •

• • • • •

• • • • • • • •

• •

•

• • • •

•

••••••••

## **How to connect Carefully open by pushing in the EIS back body tabs.**

 $\frac{1}{2}$  ,  $\frac{1}{2}$  ,  $\frac{1}{2}$  ,  $\frac{1}{2}$ 

•

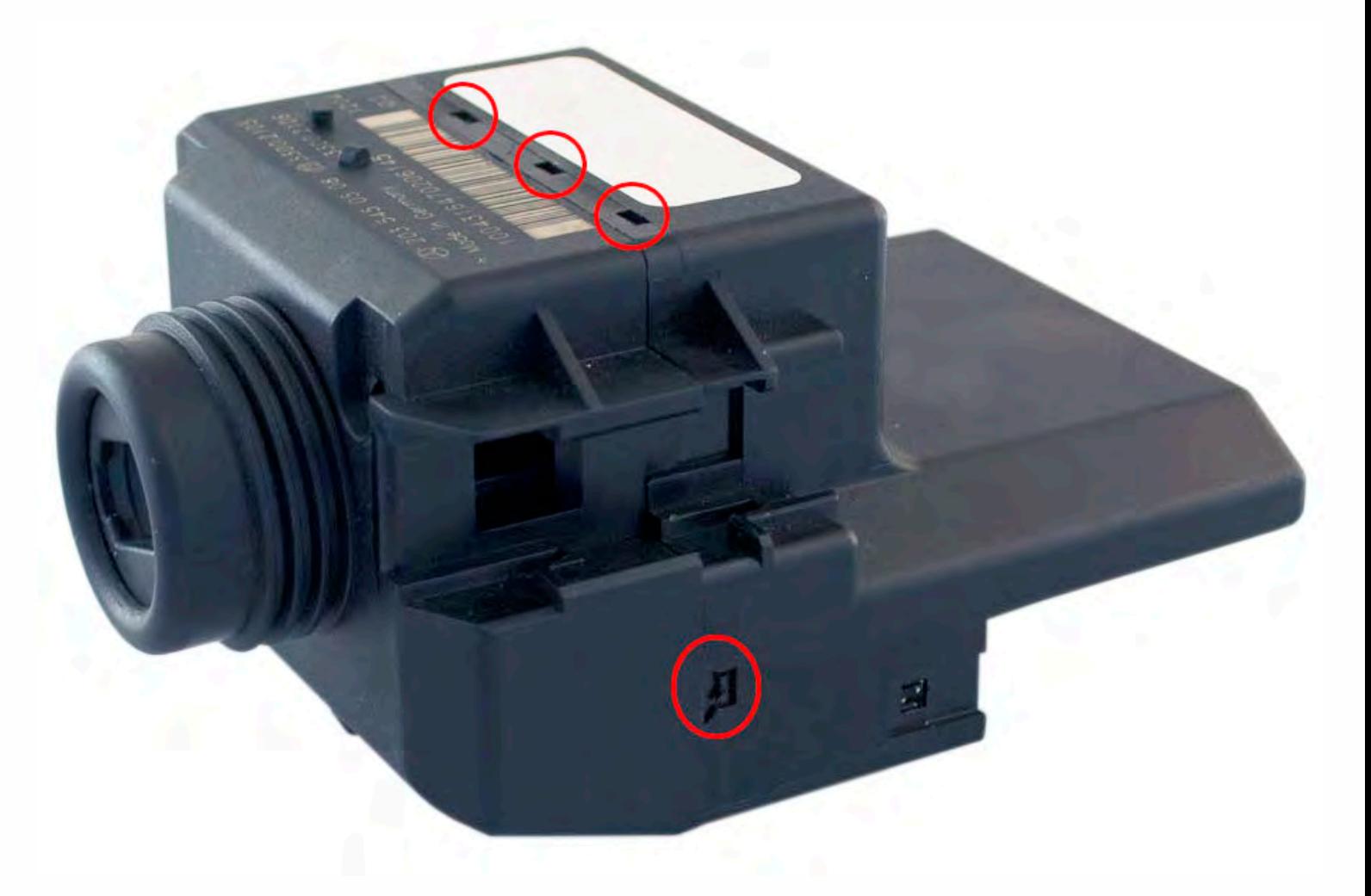

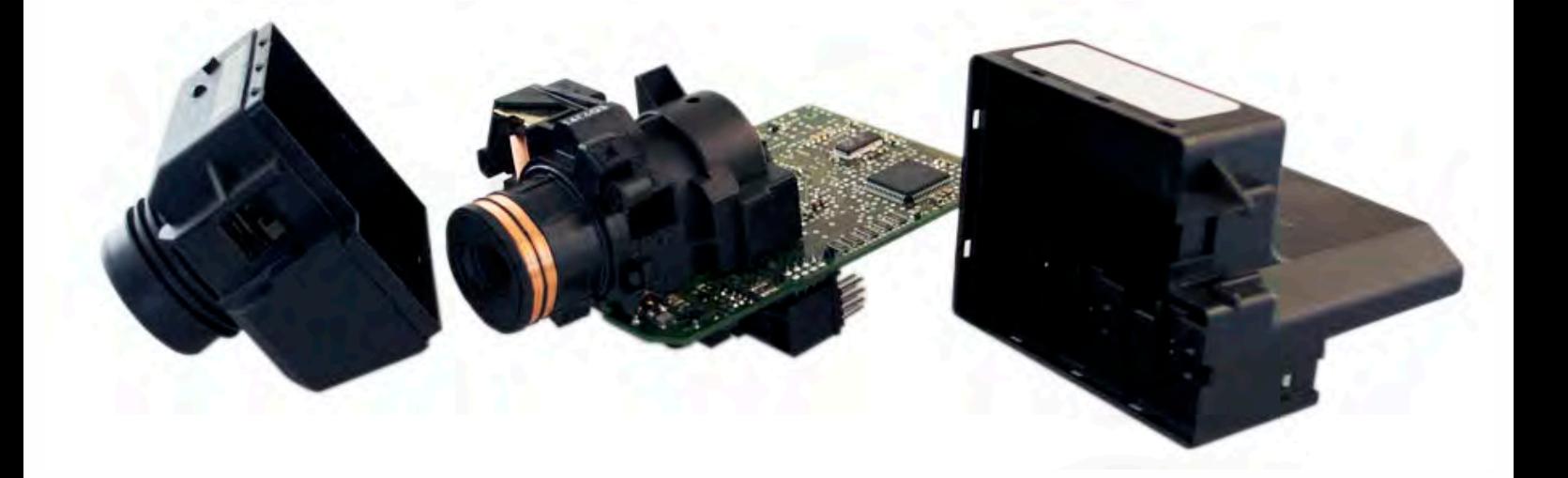

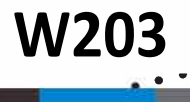

• • • •  $\ddot{\cdot}$   $\ddots$ • • • • •

• •

• • • • • • •

• • • • •

• • • • • • • •

• • • • • •

• • • • • • • • • • • • •

• • • • •

• • • • • • • •

• •

•

• • • •

•

••••••••

**Match the top of the EIS board with top of Click'n Go adapter.**

 $\frac{1}{2}$  ,  $\frac{1}{2}$  ,  $\frac{1}{2}$  ,  $\frac{1}{2}$ 

•

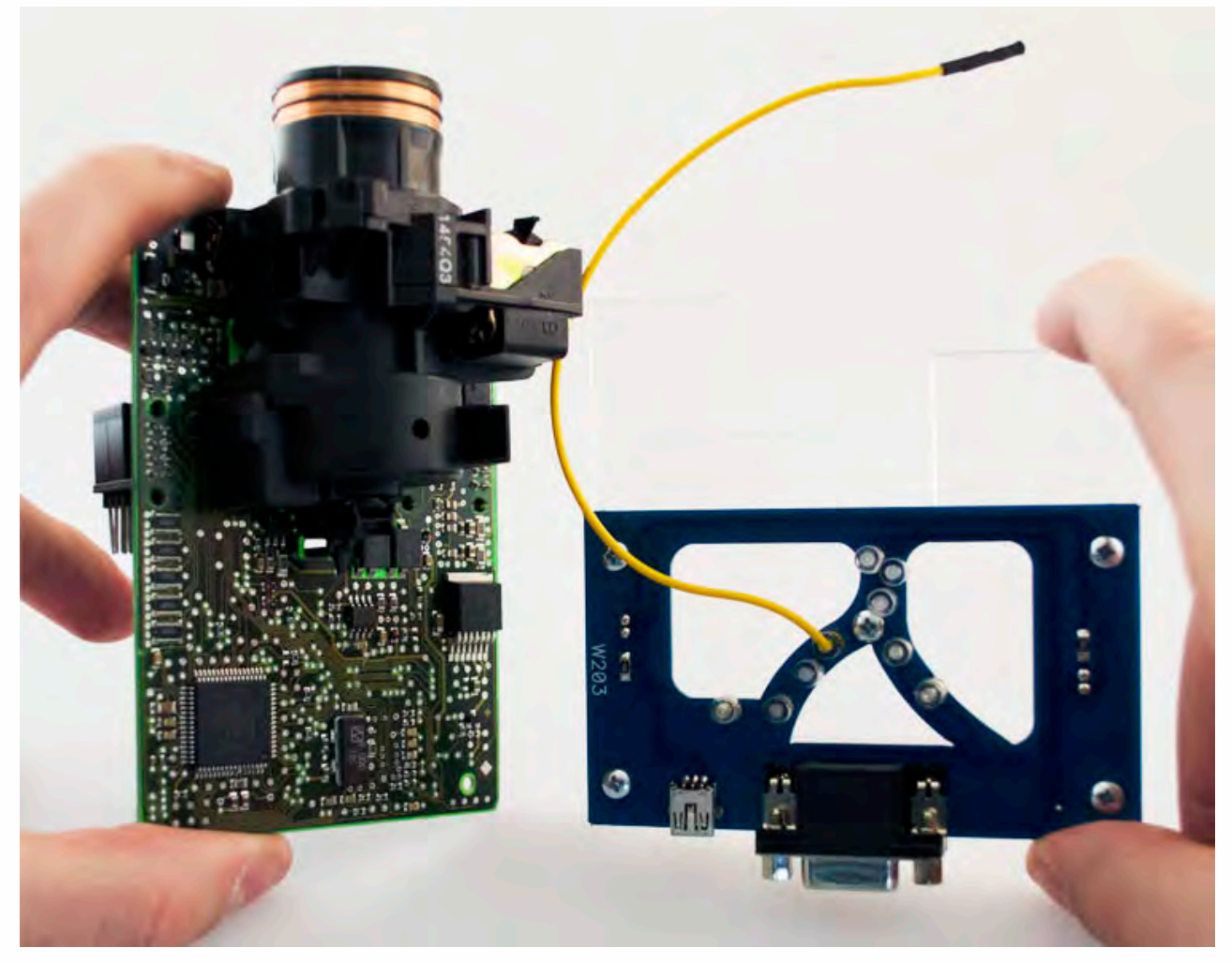

**Mount the EIS board on the Click'n Go Adapter.**

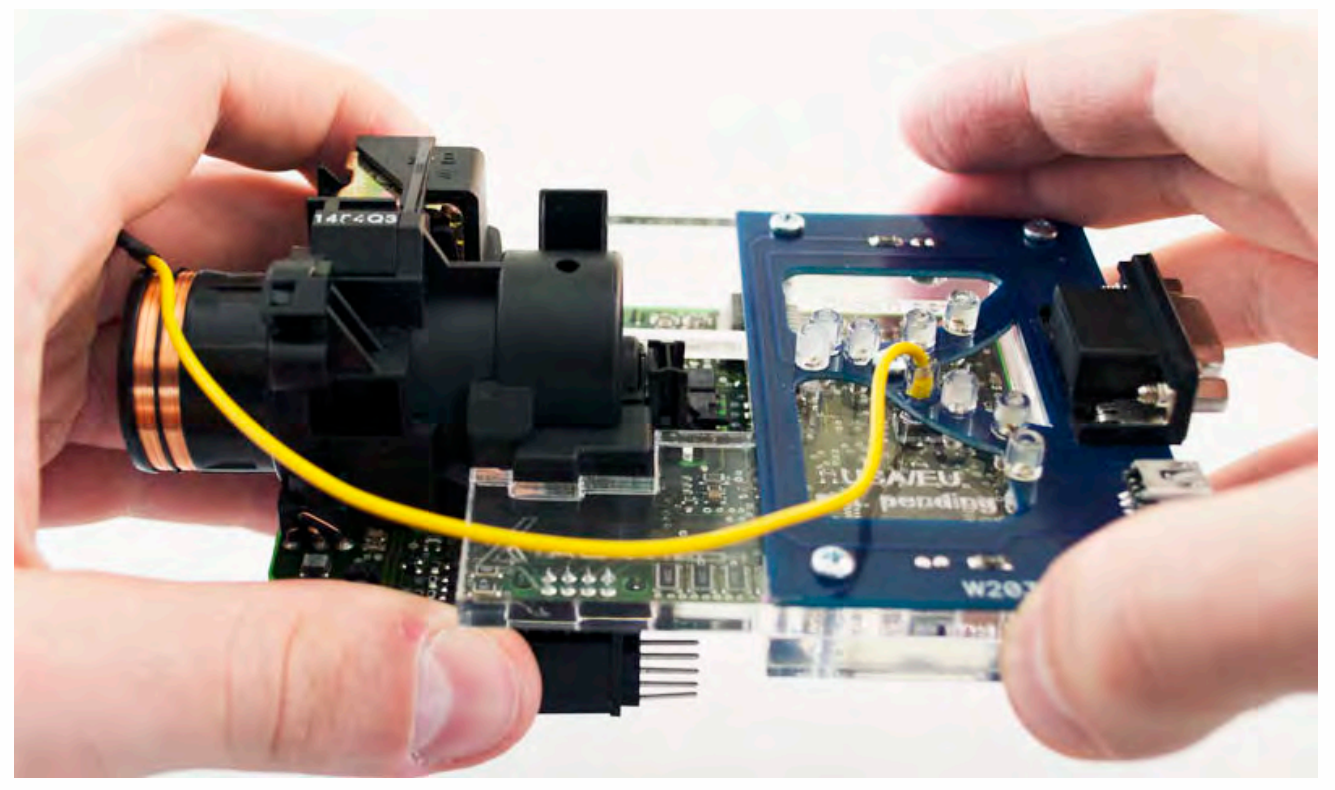

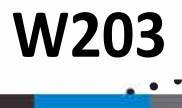

• • • •  $\ddot{\cdot}$   $\ddots$ • • • • •

• •

• • • • • • •

• • • • •

• • • • • • • •

• • • • • •

• • • • • • • • • • • • •

• • • • •

• • • • • • • •

• •

•

• • • •

•

••••••••

**Carefully Push the corners of EIS board on to Click'n Go adapter.**

 $\frac{1}{2}$  ,  $\frac{1}{2}$  ,  $\frac{1}{2}$  ,  $\frac{1}{2}$ 

•

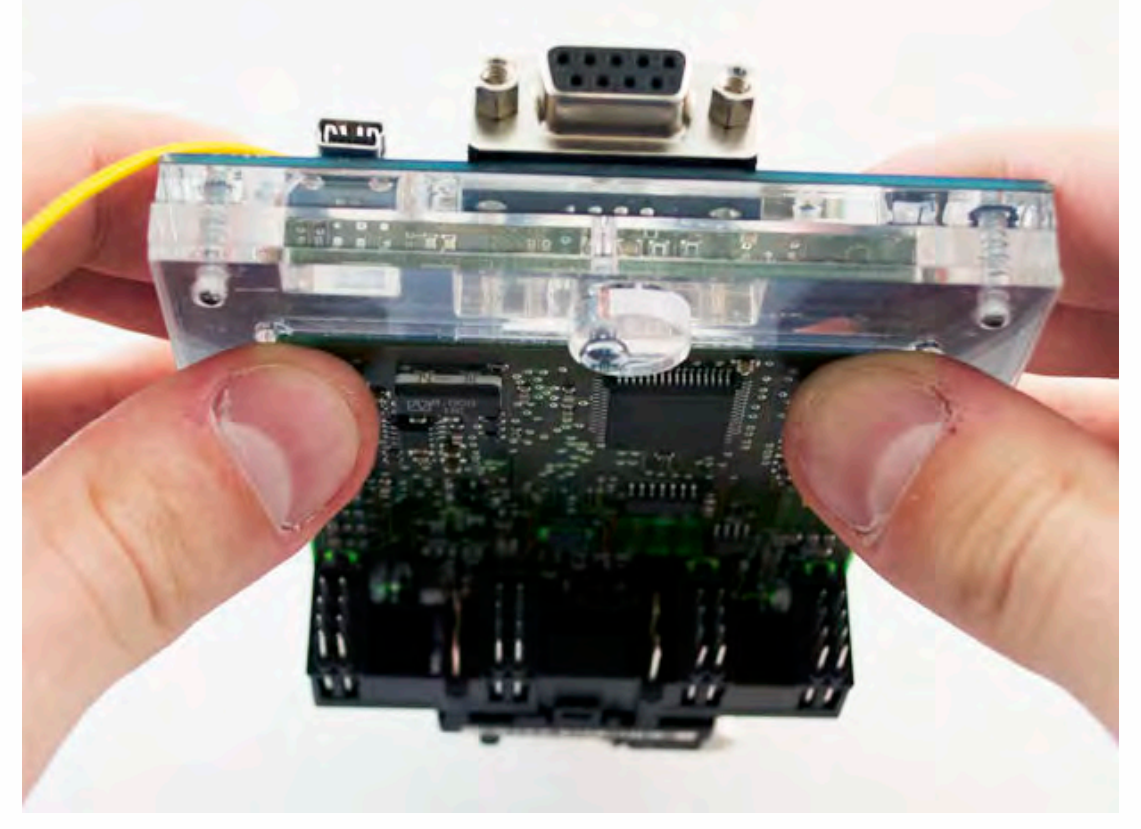

**Now push the EIS board on to the Click'n Go adapter.**

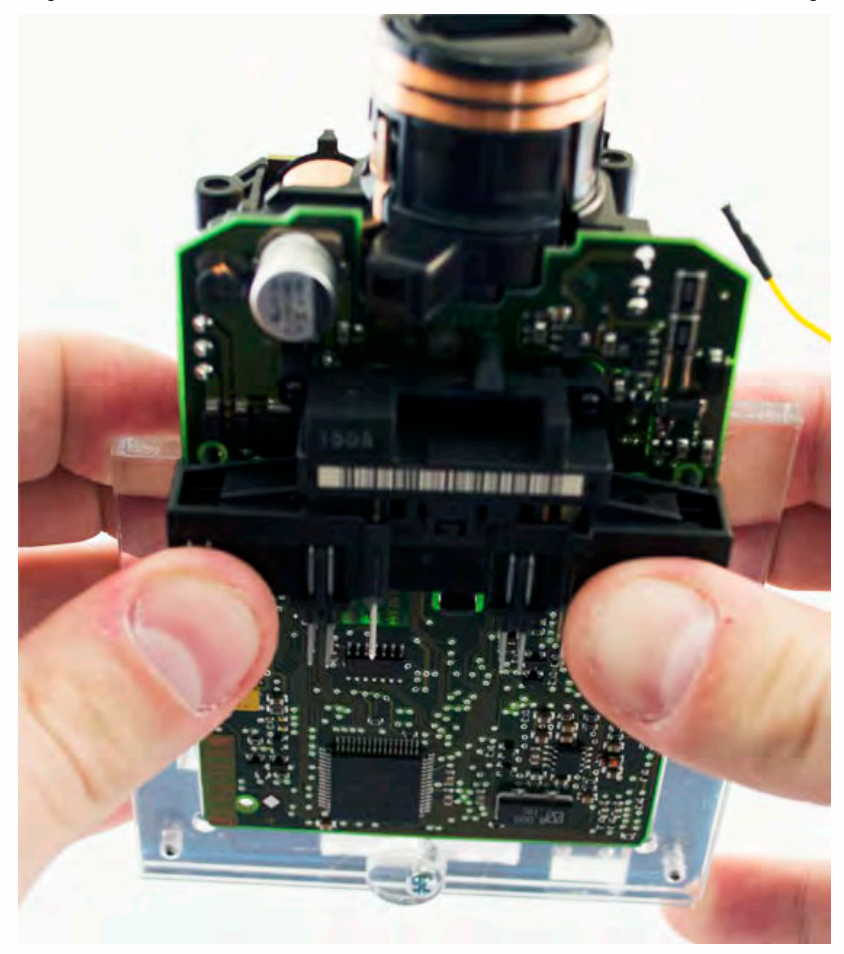

. . **W203**

• • • •  $\ddot{\cdot}$   $\ddots$ • • • • •

• •

• • • • • • •

• • • • •

• • • • • • • •

• • • • • •

• • • • • • • • • • • • •

• • • • •

• • • • • • • •

• •

•

• • • •

•

••••••••

#### **Secure EIS with the safety locks by rotating it over the board.**

 $\frac{1}{2}$  ,  $\frac{1}{2}$  ,  $\frac{1}{2}$  ,  $\frac{1}{2}$ 

•

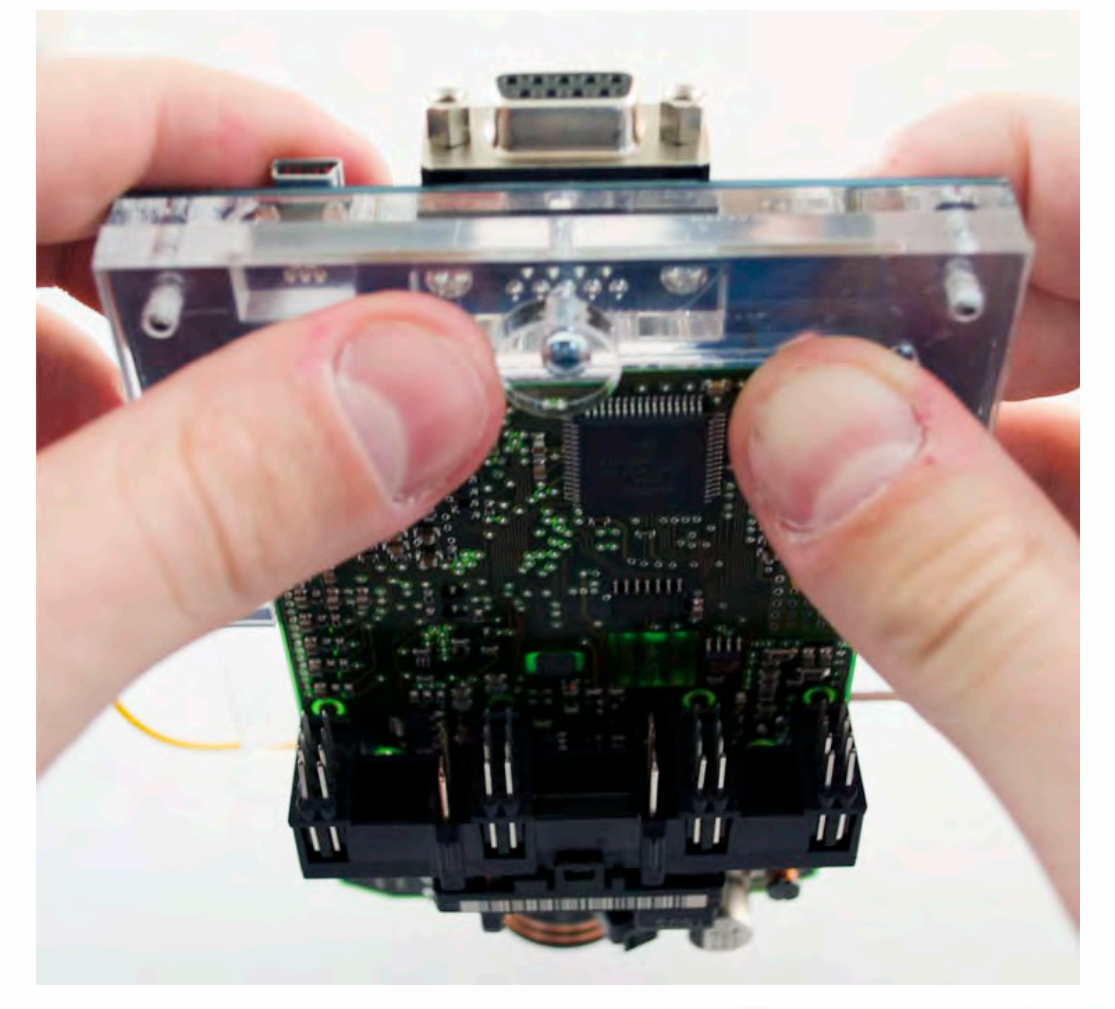

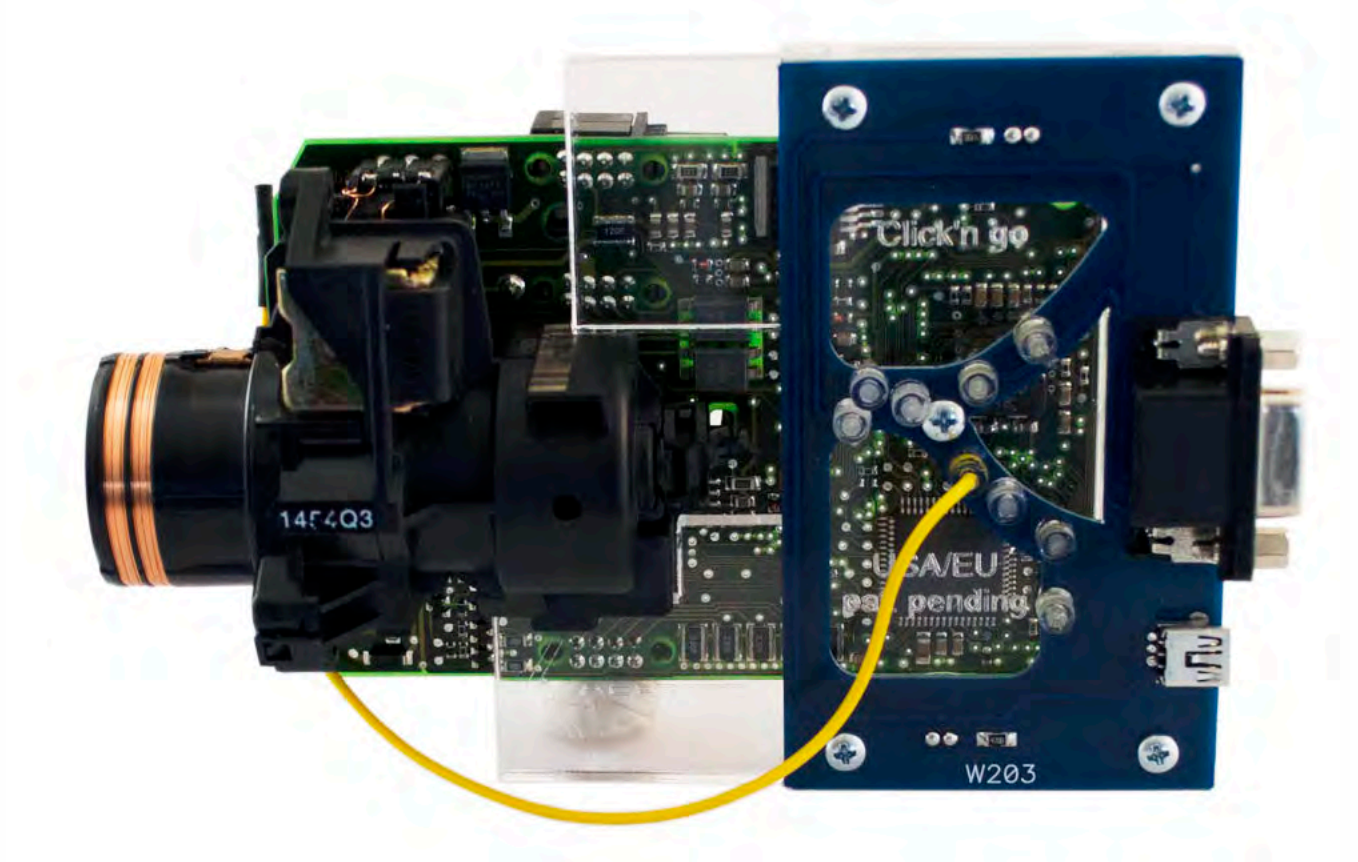

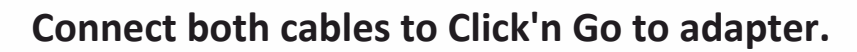

. . **W203**

• • • •  $\ddot{\cdot}$   $\ddots$ • • • • •

• •

• • • • • • •

• • • • •

• • • • • • • •

• • • • • •

 $\frac{1}{2}$  ,  $\frac{1}{2}$  ,  $\frac{1}{2}$  ,  $\frac{1}{2}$ 

•

• • • • • • • • • • • • •

• • • • •

• • • • • • • •

• •

•

• • • •

•

••••••••

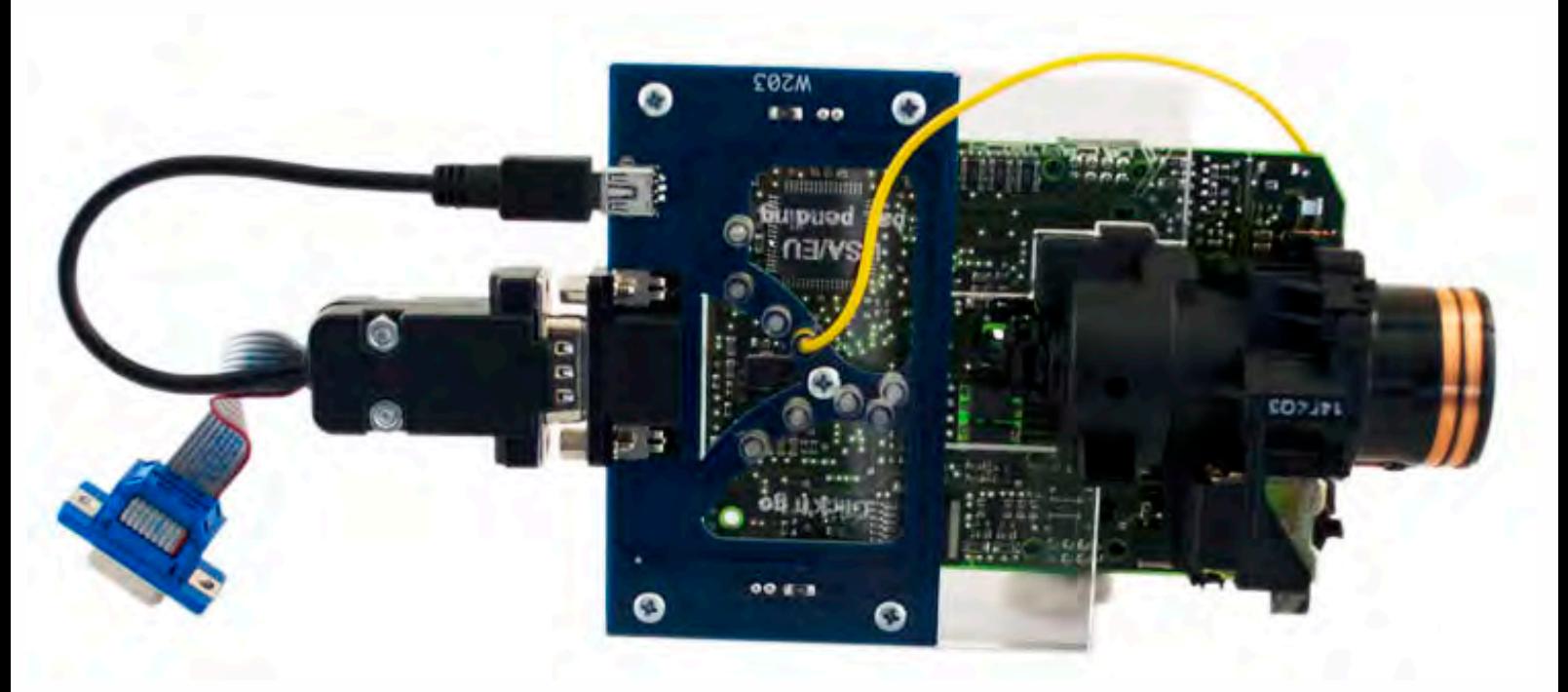

**Plug yellow power cable in to MBProg.**

**Connect MBProg 2 Click'n Go cable to MBProg. Connect USB cable to MBProg and PC.**

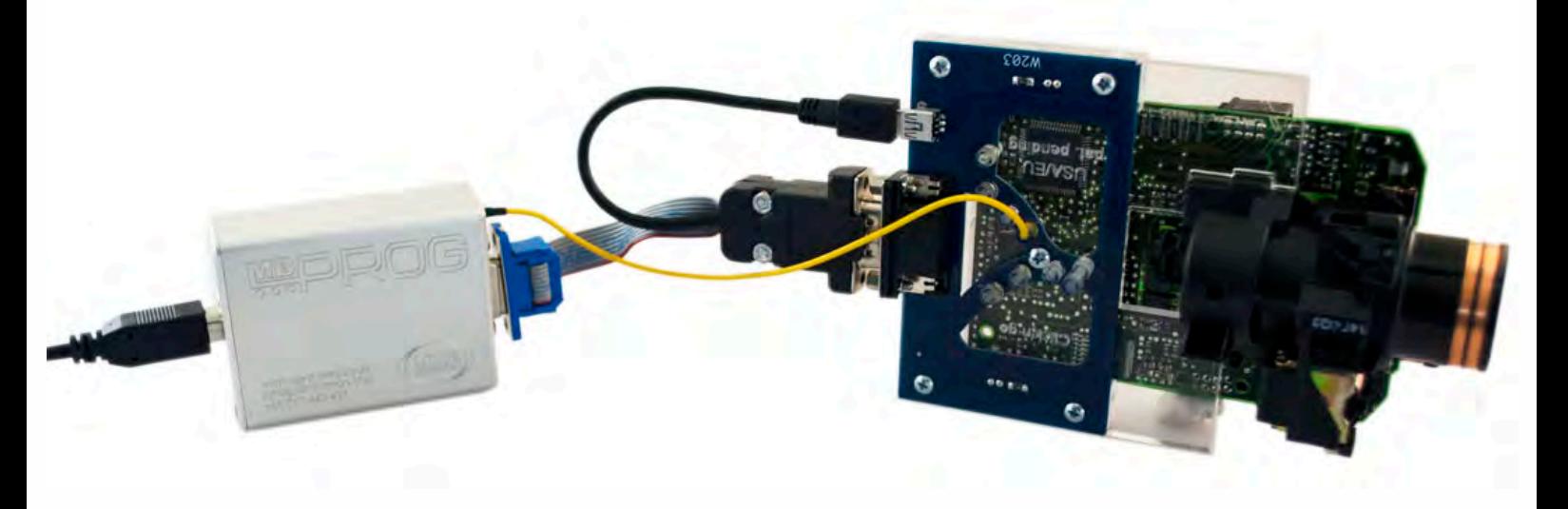

## **How to read**

 $\frac{1}{2}$  ,  $\frac{1}{2}$  ,  $\frac{1}{2}$  ,  $\frac{1}{2}$ 

•

. . **W203**

• • • •  $\ddot{\cdot}$   $\ddots$ • • • •

• • • • •

• • • • • •

• • • • • • • • •

• • • • •

• • • •

• • • • • • • • • • • • •

• • • • •

• • • • • • • •

• •

•

• • • •

•

••••••••

**Open MBProg software. Check bottom right corner if your device is correctly connected. Now click Chip button.**

| MultiProg v1.40.5.6                                                                               |                                                | o<br>x<br>- 1                                |
|---------------------------------------------------------------------------------------------------|------------------------------------------------|----------------------------------------------|
| File<br>Edit Device Tools Help<br>Exit                                                            |                                                |                                              |
| Ê<br>VERIFY<br>Θ<br>READ<br>Write<br><b>ERA</b><br>$\mathcal{L}^{\mathcal{L}}$<br>$2 - 1$         | CHIP<br><b>TEST PIN</b><br>Usecure<br>Security | $\bigcup$ Help<br>User manual                |
| Selected Device                                                                                   |                                                |                                              |
| None                                                                                              |                                                | $Vcc=5.0$                                    |
| 04 05 06 07 08 09 0A 0B 0C 0D 0E 0F<br>03<br>00 01 02                                             | 0123456789ABCDEF                               | Device Info                                  |
| $0x00$ FF<br>FF<br>FF<br>FF FF<br>FF<br>FF<br>FF<br>FF<br>FF<br>FF<br>FF<br>FF<br>FF<br>FF<br>FF  |                                                | Device                                       |
| $0x10$ FF<br><b>FF</b><br>FF<br>ŦЕ<br>FЕ<br>FF                                                    | FF                                             | Size                                         |
| $0x20$ FF<br>FF<br><b>FF</b><br>FE                                                                | FF                                             | MCU ID                                       |
| $0x30$ FF FF<br>FF FF<br>FF                                                                       |                                                |                                              |
| $0x40$ FF<br>FF<br><b>FF</b>                                                                      | FF                                             | Program Adres Range                          |
| $0x50$ FF<br>FF<br>FF                                                                             | FF                                             | <b>Start Adres</b><br>$E$ En.                |
| $0x60$ FF<br>FF                                                                                   | FF                                             | End Adres                                    |
| 0x70<br>-FF<br>FF.<br>$0x80$ FF<br>FF                                                             | FF<br>FF                                       |                                              |
| FF<br>$0x90$ FF<br>FF<br><b>FF</b><br>FF<br>FF<br>FF                                              | FF                                             |                                              |
| $0xA0$ FF<br><b>FF</b><br>FF<br><b>FF</b><br>FF<br>FF                                             | FF                                             |                                              |
| $0xB0$ FF<br>FF<br>FF                                                                             | FF                                             |                                              |
| $0xC0$ FF<br>FF FF<br>F<br>FF                                                                     |                                                |                                              |
| $0xD0$ FF<br>FF<br><b>FF</b>                                                                      | <b>FF</b>                                      |                                              |
| $0xE0$ FF FF<br>FF<br>FF<br>FЕ<br>FF.                                                             | FF                                             |                                              |
| $0xF0$ FF FF<br>FF<br>$\bf FF$<br>FF<br>-FF<br>FF<br>FF<br>FF<br>FF<br>FF<br>FF<br>FF<br>FF<br>FF | FF                                             | Programmer Information<br><b>SWA</b><br>1.94 |
|                                                                                                   |                                                | SWB<br>1015                                  |
|                                                                                                   |                                                | SWA.B<br>v212                                |
|                                                                                                   |                                                | Upd.Status<br>0k                             |
|                                                                                                   |                                                | Date SW<br>                                  |
|                                                                                                   |                                                | SN:<br>5904855                               |
|                                                                                                   |                                                | JtagDS<br>Name<br>HW Status<br>0k            |
|                                                                                                   |                                                | <b>LID</b><br>62D98E33000000A                |
|                                                                                                   |                                                |                                              |
|                                                                                                   |                                                |                                              |
|                                                                                                   | Jtaq II Conected                               | smok.com.pl                                  |

**Make sure that JTAG is selected in programmer software. Select MOTOROLA > MC > HC08 > SECURED > EEPROM. Double click on HC08AZ60 EE SEC option as seen in the red circle. Choose the proper mask set for your EIS (1J35D) OR (4J74Y).**

. . **W203**

• • • •  $\ddot{\cdot}$   $\ddots$ • • • • •

• •

• • • • • • •

• • • • •

• • • • • • • •

• • • • • •

 $\frac{1}{2}$  ,  $\frac{1}{2}$  ,  $\frac{1}{2}$  ,  $\frac{1}{2}$ 

•

• • • • • • • • • • • • •

• • • • •

• • • • • • • •

• •

•

• • • •

•

••••••••

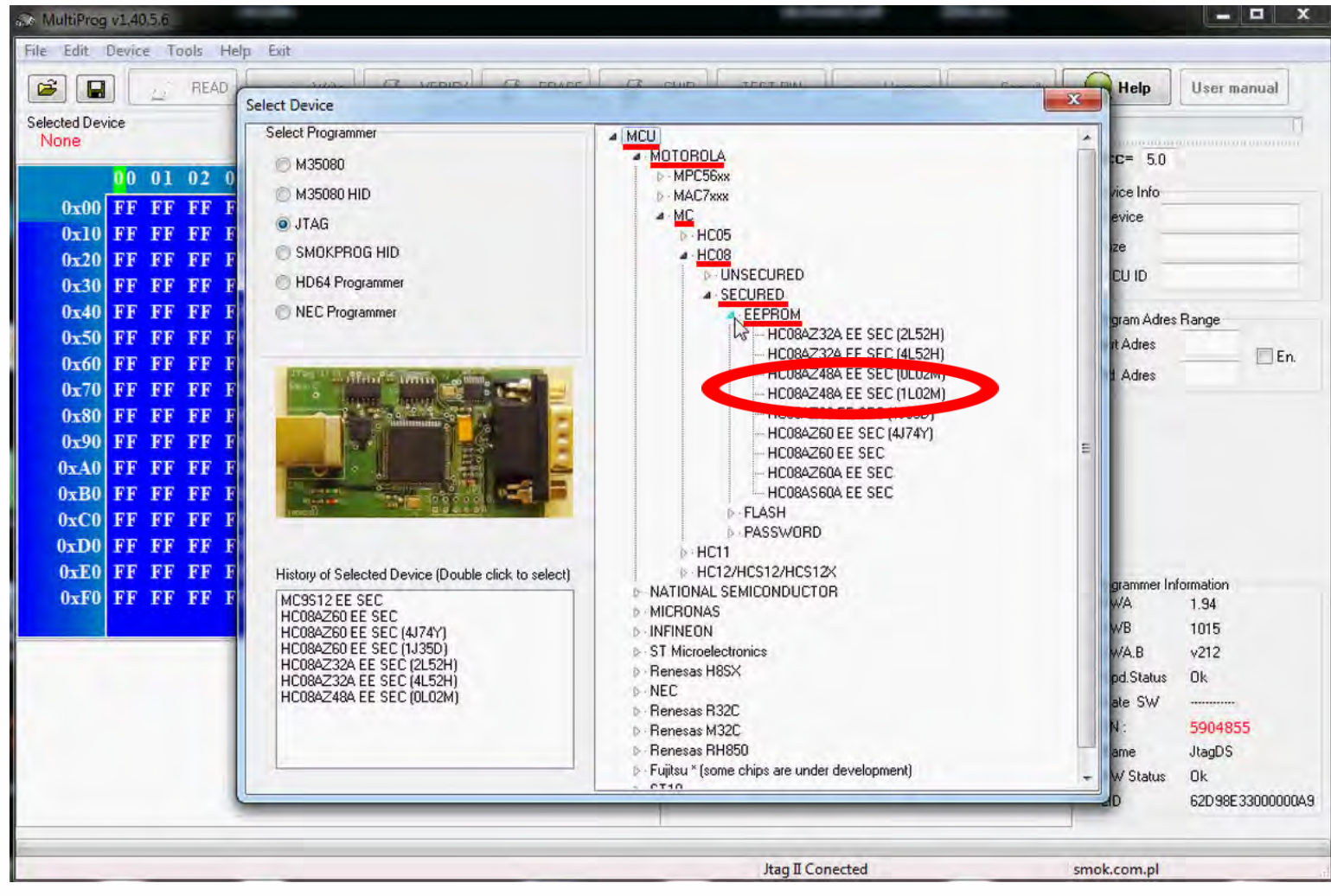

# **W203**

 $\bullet$   $\bullet$   $\bullet$ 

 $\bullet$ 

 $\bullet\quad \bullet\quad \bullet\quad \bullet$ 

 $\bullet\quad\bullet\quad\bullet\quad\bullet$ 

 $\bullet\hspace{0.1cm} \bullet\hspace{0.1cm}\bullet\hspace{0.1cm}\bullet\hspace{0.1cm}\bullet\hspace{0.1cm}\bullet\hspace{0.1cm}\bullet\hspace{0.1cm}\bullet$ 

 $\bullet$  $\epsilon$  $\epsilon$  $\bullet$ 

#### **Now click on Read button**

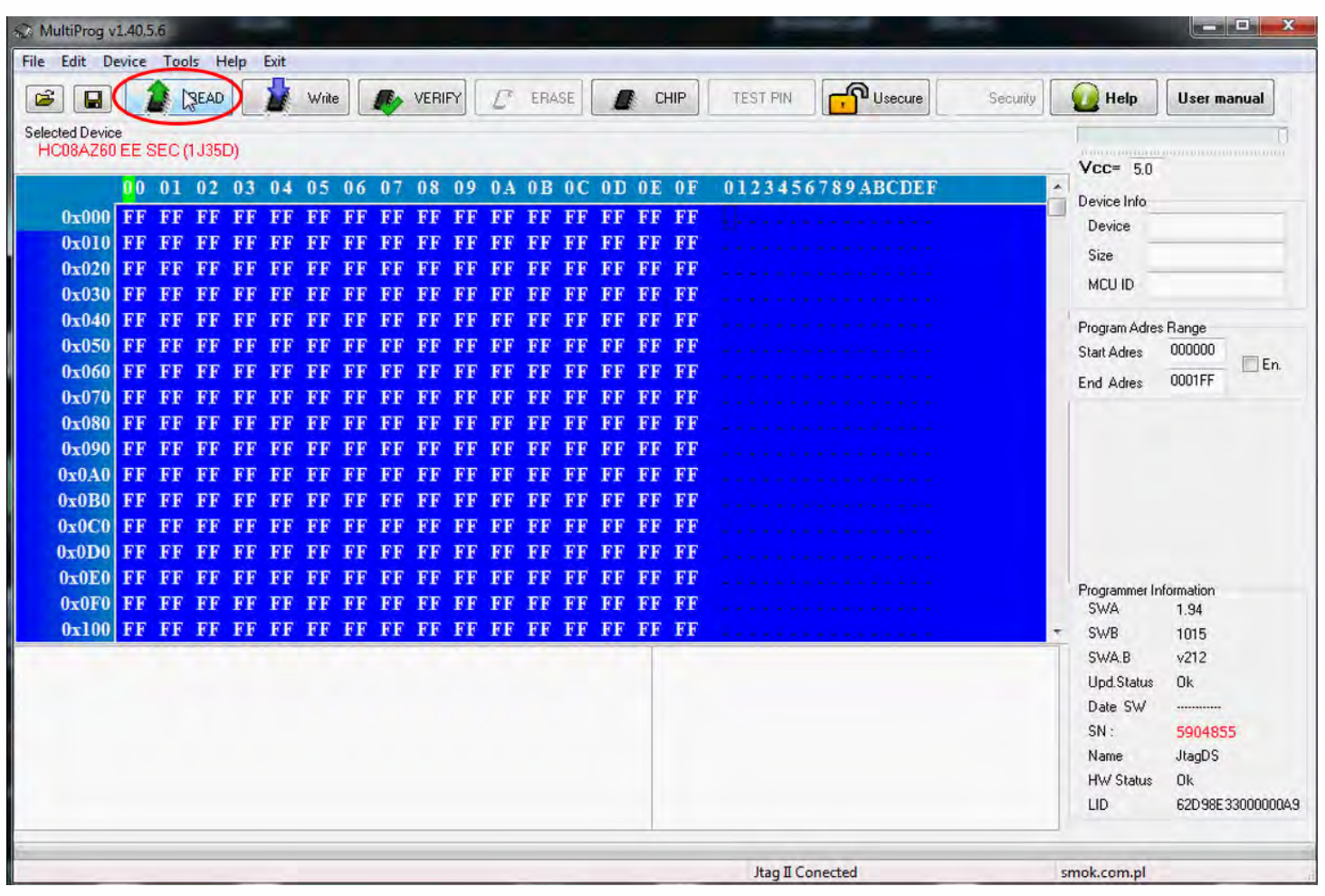

# **W203**

The EIS reading process is done.

 $\bullet\quad\bullet\quad\bullet$ 

٠

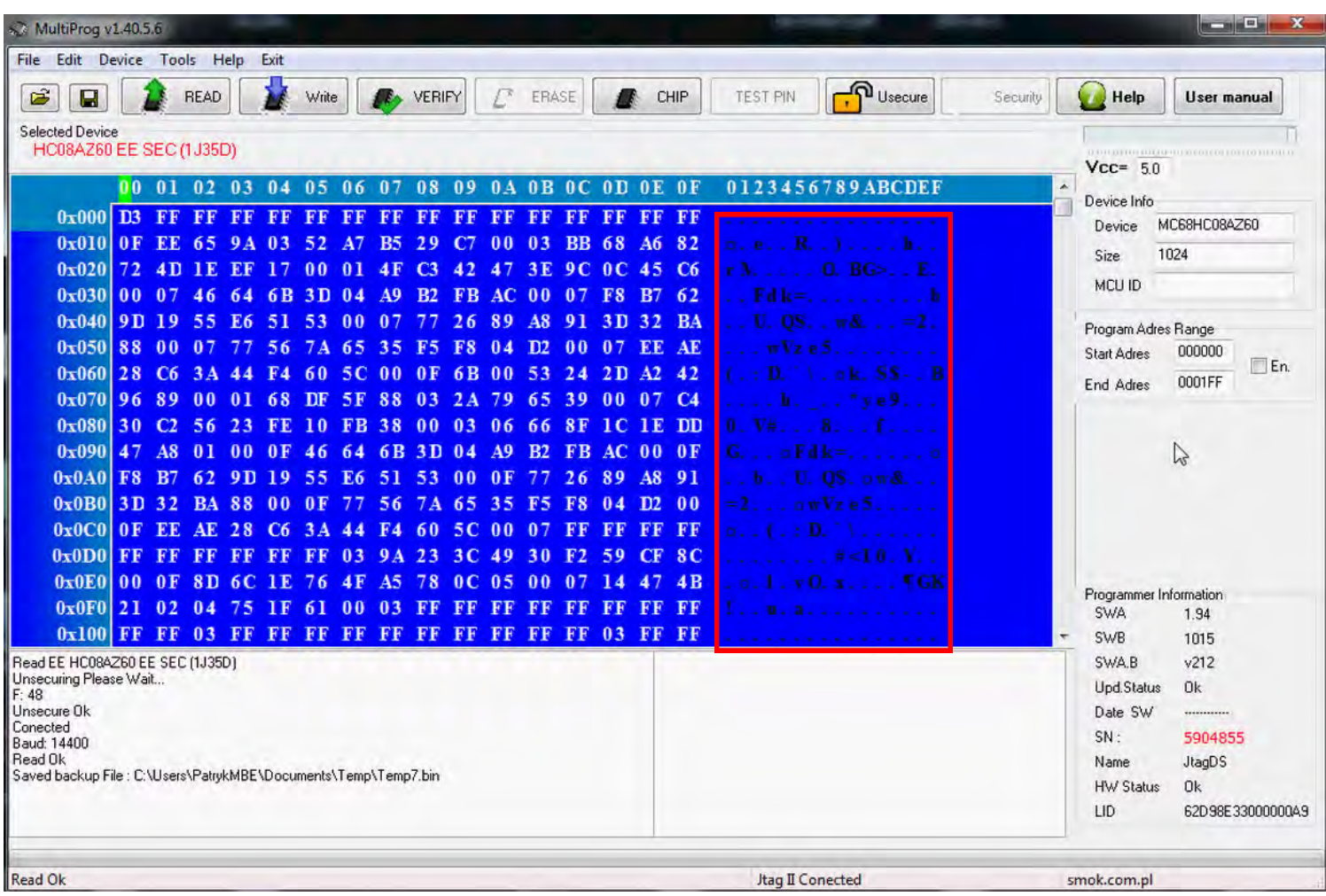

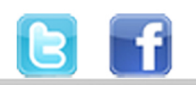

+48 517 443 433 +48 22 724 99 96 info@mbkeyprog.com

 $\bullet\quad\bullet\quad\bullet$ 

 $\bullet\quad\bullet\quad\bullet\quad\bullet$ 

 $\ddot{\bullet}$ 

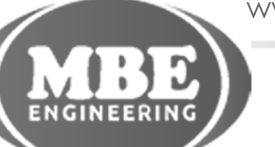

www.mbkeyprog.com